**MagicFile 4.6**

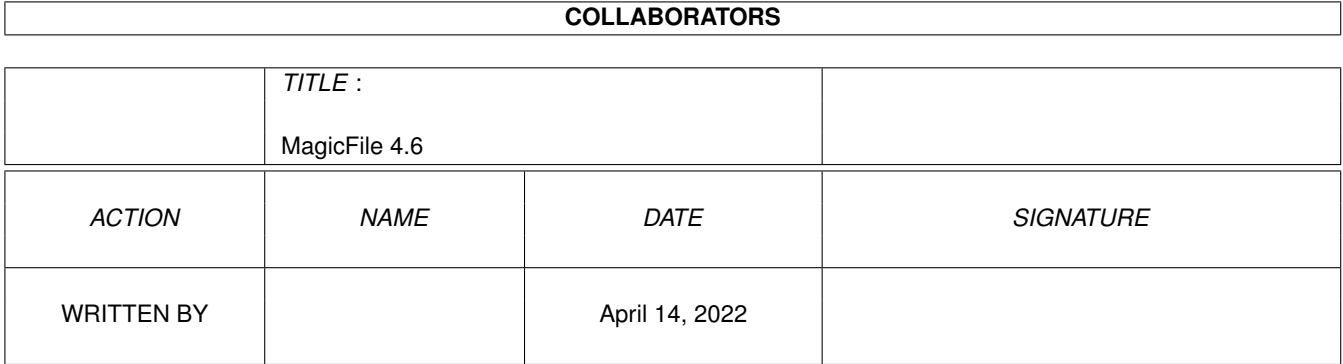

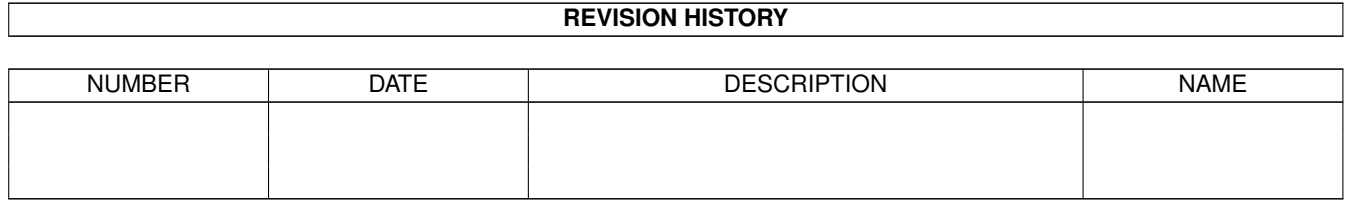

# **Contents**

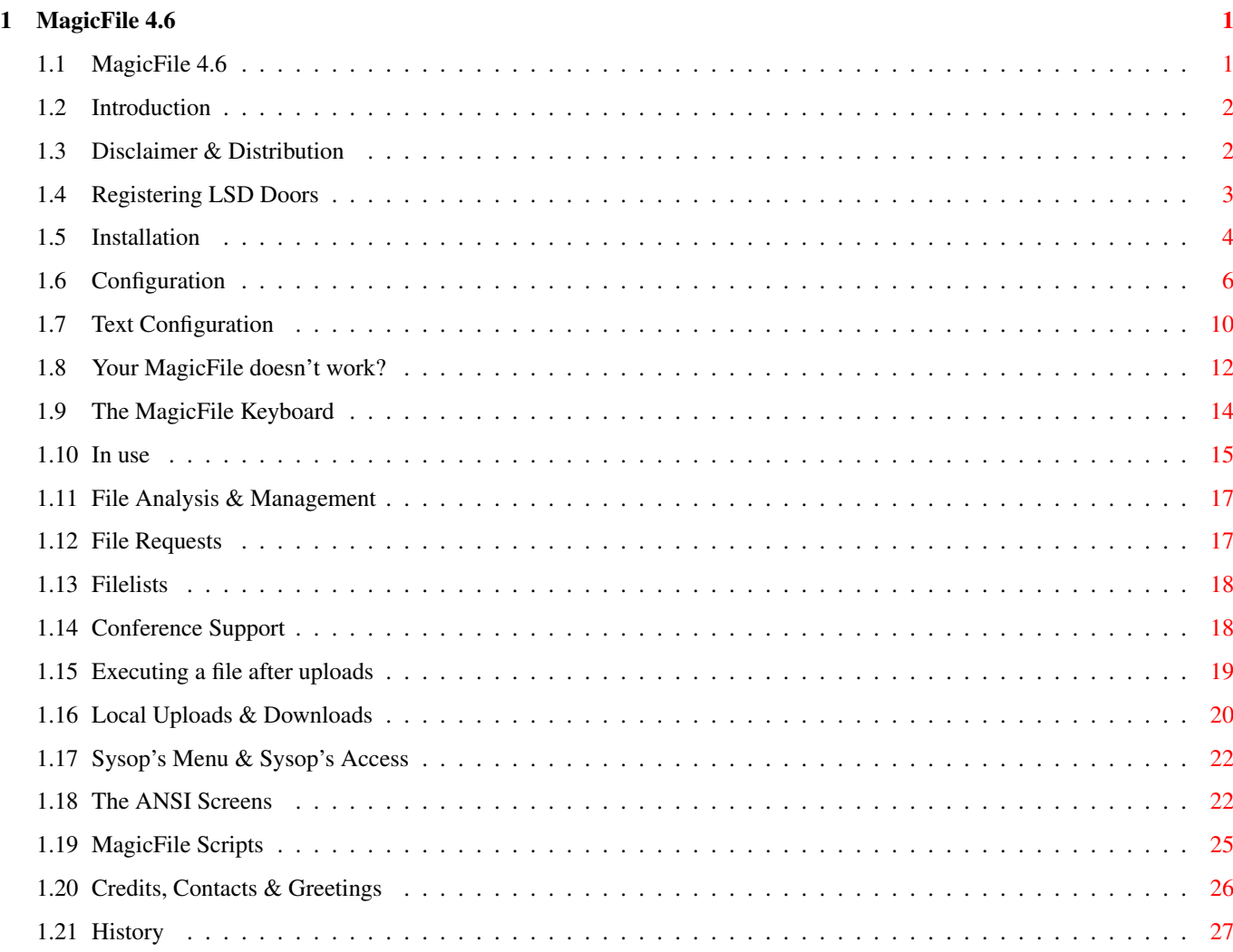

# <span id="page-3-0"></span>**Chapter 1**

# **MagicFile 4.6**

## <span id="page-3-1"></span>**1.1 MagicFile 4.6**

MagicFile 4.6 ©1999 by Steve Clack of Liquid Software Design

 $\overline{\phantom{a}}$  o o o / / / \_\_\_\_ \_\_\_\_ \_\_\_\_ \_\_\_\_ \_\_\_\_ / / / \_\_\_\_/ /\_\_\_/ / / /\_\_\_ / / /\_\_\_/ \_ \_\_/ / /\_\_\_/ \_\_\_\_/ / /\_\_\_ / / /\_\_\_ /\_\_\_\_ \_\_ \_ \_ v 4 . 6

MagicFile is crippled shareware, to find out more see the section on the registering, this contains information on the restrictions and registering.

Table of Contents

1.

```
Introduction
 2.
Disclaimer
 3.
Registration
 4.
Installation, First-time User & Upgrading Notes
 5.
Configuration
 6.
The MagicFile Keyboard
7.
Configuring MagicFile's text
8.
In use
 9.
Your MagicFile doesn't work?
10.
File Analysis & Management
11.
File Requesting
12.
Filelist downloading section
13.
```
14.

15.

16.

17.

18.

19.

20.

Conference support Executing a virus checking script after uploads MagicFile Scripts Local Upload & Download The Sysop's Menu The ANSI Screens Credits, Contacts & Greetings History

MagicFile ©1999 by Steve Clack of Liquid Software Design. All  $\leftrightarrow$ rights reserved.

# <span id="page-4-0"></span>**1.2 Introduction**

#### Introduction

This door has been designed to replace ALL your files menus by including as many features as I could think of. It allows your users (and you) to access your file sections very very easily and quickly and has a lot of extra little goodies for you and your users to play around with. It gives you and your co-sysops the ability to do things like Raw Download and Make New File Public, access the sysops files and more from a special sysops menu built in, you can manage your filebase too and do multiple local uploads & downloads.

There used to be a feature list here but it would be waaaaaaay too big now, so just check out the program and you will see just how powerful it is.

### Requirements

MAX's BBS V1.54 000 (16bit) version, MagicFile accesses MAX's structures in memory and these differ in the 000 and the 030 versions. If you are using MAX's Pro 1.6 then treat it as if you are using MAX's V.54 000, however, if you are using MAX's Pro 2.0+ then MagicFile will automaticly support it if you enter + on the command line along with normal MAX's Pro doors.

This \_may\_ run on a 1 meg system, but if runs out of memory then it's your fault :o), if you have a 2 meg machine but it is only Chip, I recommend adding at least 1 meg of Fast (this will also speed your system up). A machine with any reasonable amount of Fast is fine regardless of Chip.

# <span id="page-4-1"></span>**1.3 Disclaimer & Distribution**

### Licence

MagicFile has a shareware license, which means you must

register if you use

it regularly, you will obtain a keyfile which will unlock many features.

This software and accompaning archive must not be altered in any way. This may only be freely distributed with no additional cost except a small charge for the media that it is contained on, no charge must be made if downloading (via. modem or ISDN for example).

This is not a GNU public release, but is licensed as 'shareware'.

### NO WARRANTY

THE PROGRAM IS LICENSED AS SHAREWARE, THERE IS NO WARRANTY FOR THE PROGRAM, TO THE EXTENT PERMITTED BY APPLICABLE LAW. STEVE CLACK PROVIDES THIS PROGRAM "AS IS" WITHOUT WARRANTY OF ANY KIND, EITHER EXPRESSED OR IMPLIED, INCLUDING BUT NOT LIMITED TO, THE IMPLIED WARRANTIES OF MERCHANTABILITY AND FITNESS FOR A PARTICULAR PURPOSE. THE ENTIRE RISK AS TO THE QUALITY AND PERFORMANCE OF THE PROGRAM IS WITH YOU. SHOULD THE PROGRAM PROVE DEFECTIVE, YOU ASSUME THE COST OF ALL NECESSARY SERVICING, REPAIR OR CORRECTION.

IN NO EVENT UNLESS REQUIRED BY APPLICABLE LAW WILL THE COPYRIGHT HOLDER, OR ANY OTHER PARTY WHO MAY MODIFY AND/OR REDISTRIBUTE THE PROGRAM AS PERMITTED ABOVE, BE LIABLE TO YOU FOR DAMAGES, INCLUDING ANY GENERAL, SPECIAL, INCIDENTAL OR CONSEQUENTIAL DAMAGES ARISING OUT OF THE USE OR INABILITY TO USE THE PROGRAM (INCLUDING BUT NOT LIMITED TO LOSS OF DATA OR DATA BEING RENDERED INACCURATE OR LOSSES SUSTAINED BY YOU OR THIRD PARTIES OR A FAILURE OF THE PROGRAM TO OPERATE WITH ANY OTHER PROGRAMS), EVEN IF SUCH HOLDER OR OTHER PARTY HAS BEEN ADVISED OF THE POSSIBILITY OF SUCH DAMAGES.

### END OF TERMS AND CONDITIONS

Additional note: Parts of this program directly alter the MAX's BBS memory structure, the file.data and the file.index. If your machine becomes unstable while some of these operations are taking place you may lose information or even have a corrupt file database. I have attempted to make these processes as safe as possible but it is still possible that something might go wrong. I don't keep a backup of my filebase and I haven't had a problem so far though, and I had to test it in the first place :o).

# <span id="page-5-0"></span>**1.4 Registering LSD Doors**

#### Registration

This version of MagicFile contains special features which can only be unlocked if the LSD Doors or the LSD HalfReg keyfile is purchased. The LSD Doors keyfile also unlocks many support programs by LSD and many future works.

To register please see the file '-RegForm-' contained in the this archive, this contains all the informaton you will need. The full LSD Doors keyfile is currently available at the cost of 10, and the HalfReg keyfile available at 5. Both these amounts are very little considering what you get. A Halfreg keyfile only allows you access to MagicFile 4.0+ and MF Config Editor 4.05+.

Note: An Australian version is included, see '-RegForm-Oz-'.

You will also be supporting Amiga software authors and the future of your great machine!

Restrictions on the un-registered version

- o Displays an annoying "unregistered message" when you load or quit MagicFile and whenever you try to do something which requires a keyfile.
- o User Settings are disabled, you can still alter them but not save. This also means several important features can never be enabled, also if you leave this on the menu, users will be very confused!
- o Local uploads & downloads are disabled (these are very very useful!)
- o You can't use the configuration editor, so you have to edit MagicFile.cfg, Keyboard.cfg and Text.cfg by hand!

And... With the full LSD Doors keyfile...

o You will get access to several other doors & programs by me:

- o PhoneInfo
- o KewlCDPro 2
- o DirScanner (for use with KewlCDPro)
- o MMC (Mega Multinode Chat)

Also a contribution goes towards my other doors (such as KewlPage), ou will also recieve regular news and information if you have E-Mail access! Read the file -Why-Register??- for more information!

### Finally...

I would be very grateful if you register !!, you will also recieve developer information, like file structures and also a bunch of other configs, screens and things :o).

### <span id="page-6-0"></span>**1.5 Installation**

### Installation

Installing MagicFile will seem complicated, but infact it is not that difficult, extract this archive to Doors: or simply copy the entire MagicFile/ directory to Doors: from your place of extraction. You can chose where you want MagicFile to work from by setting it as an argument when you run it.

MF [pathname if different from Doors:MagicFile/] [+]

e.g.

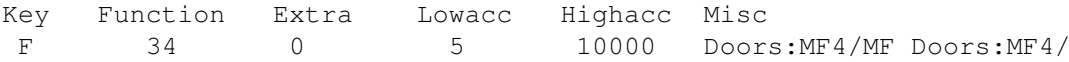

If you're running MAX's Pro V2.0+ then put a space and a + after it:

e.g.

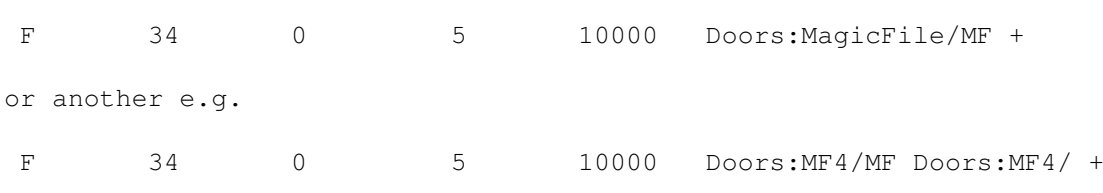

The + disables the "File description comment" entering part for local uploads and lets MAX's Pro 2 do extra File id.diz importing instead.

Now think up a directory for private files to go in to, files that are for the SYSOP only, create this directory on your hard disk, once you have done this then you might like to add it into the Optional File Paths bit of "Paths & Options" in MAXs, this is optional but if you do this it might stop any problems you may have.

#### %Z Saga

It's recommended you remove the %Z from line 182 in the MAX's Text Configuration, otherwise it'll ask for a RETURN after downloads (therefore stopping log off counter).

#### Example Configurations

A directory called Example-Configs contains a set of example configurations, you may want to base some of your configurations on these but you may not want to keep the entire directory, of course, some of these configurations may be used straight away if they do exactly what you want. After you have used this directory you may delete it as it is not required by MagicFile.

Note: If you just want to get MagicFile up and running as quick as possible, copy the Keyboard.cfg and Text.cfg directly from here.

#### The ANSI Directory

If you are installing MagicFile for the first time, copy the entire ANSI directory to the main MagicFile directory, you can configure these later but MagicFile needs these to run. Also copy these over if you are upgrading from a much earlier version!

#### Upgrading from Really Old Versions

If you are upgrading from a really old MagicFile you will need to update all of your files (or use the ones included in this archive), lots has changed, the MagicFile.cfg is still needed but has changed. There are two more configuration files, the Keyboard.cfg which contains all key presses for the main menu, and the Text.cfg which contains all the public text screens used in MagicFile. Example files have been included in the Example-Configs directory!

You may also import MagicFile 2.7 config files with the MF Config Editor!

Now let's go to

The Configuration Section to configure MagicFile!

# <span id="page-8-0"></span>**1.6 Configuration**

### Configuration

All registered users can now use the special MF Config Editor program, this allows you to edit your MagicFile.cfg, Keyboard.cfg and Text.cfg with ease, it is included within this MagicFile archive. You will still need to refer to this documentation for more detail on the features of the configuration.

Config file no.1: MagicFile.cfg

There is one file in the MagicFile/ directory that contains all the main configuration items, the file is MagicFile.cfg - this file is the heart of the system. You may edit & change the example MagicFile.cfg (in the Example-Configs directory) but it is important that you configure it to what you need. Here is a list of what the MagicFile.cfg should contain:

Please note, any examples are contained within quotes (""), if you should enter the example into the configuration file do so without the quotes as the quotes are only for a more comprehensive documentation.

Line  $1 - X$ , Y screen position for section name

This is where the section name should be displayed on the screen (the MagicFile.Menu & MagicFile.Expert ANSI , the format to enter this in is "x,y" which is the cursor position on the screen. The position for the ANSI included with MagicFile is "11,4".

Line  $2 - X$ , Y screen position for number of files in the section

This is where the number of files in the current section should be displayed on the screen, as before this is entered as "x,y" cursor position. The standard for this is "74,4".

Line  $3 - X$ , Y screen position for 'normal screen' prompt

This is for MagicFile.Menu, it is where the cursor should be on the screen for input, the key pressed will also be printed here. The standard for this is "16,23".

Line 4 - X,Y screen position for 'expert screen' prompt

This is the same as the above except its for the MagicFile.Expert screen, as the expert screen will not contain much information on it the prompt will be higher up on the screen. The standard for this is "16,13".

Line 5 - Virus log checking upon start-up

This line allows you to enable a check upon start-up of MagicFile for Sysops and Co-Sysops. It checks for the existance of the virus logfile, BBS:Logfiles/MFVirusLog.text, produced by the virus checking scripts (or maybe

even something else). Only really useful if you have enabled virus checking. Enter "1" to enable or "0" to disable.

Line 6 - Allow upload alias?

This is a global option to allow the users to be able to enter a global alias for all uploaded files (independant of the MAX's alias chooser). enter "1" to enable or "0" to disable.

Line 7 - Delete upload source?

After you locally uploaded a file you may have two files in the same place on your HD (one where it came from, one where MagicFile put it), if you enable this option MagicFile will delete the source of the upload (including .readme if found).

Enter "1" to enable or "0" to disable.

Line 8 - File comment import level

This lets you chose what file comments should be imported, this is a kind of import-level, in which you set the level at which descriptions can be imported. This is a number, the level at what you want for descriptions to be imported:  $0 =$  Disable,  $1 =$  Never import doubtful descriptions,  $2 =$  Ask to import if its a doubtful description, 3 = Always import description regardless. A doubtful description is one that has an internet site or something other than an actual useful file description. Example: "2".

Line 9 - Base directory for local uploads & downloads

When you do a local upload or a local download, a requester comes up asking for where you want the files to go or come from. This line lets you set the directory MagicFile opens each requester in, a blank line doesn't set a dir. Example: "Downloads:".

Line 10 - Maximum number of marked files at any one time

This feature lets you set the maximum number of files a user can mark at once, this can be anywhere between 1 and 30! Actually, you may even possibly be able to get away with upto 45. The area after the marked files list is only a buffer for reading messages, so you could use upto 45 as long as the user doesn't read a message. This is upto you, I have used 45 max for a while. Also, don't forget to change Line 305 in MAX's text configuration if you chose a value different from 30. Example: "30".

Line 11 - The number of uploads required to be able to download

This is a number, here you enter the number of uploads that are required to be uploaded by the user before they can download any files (excluding files from the Filelist Download section). If you wish to disable this feature, simply enter 0. Example: "2".

Line 12 - The command to execute after uploading of files

This allows you to execute an AREXX script or CLI utility which will read in

the MagicFile Virus Checking Queue and process the files (ie. Virus Check, etc) Click

here for more information on this. If you do not wish to use this feature and let uploads get directly passed into the filebase, simply leave a blank line. NB. this should be launched via 'C:Run >nil:'. Example: "C:Run >nil: SYS:Rexxc/RX Doors:MagicFile/VirusZFileCheck.rx".  $\wedge\wedge\wedge\wedge\wedge\wedge\wedge\wedge\wedge\wedge\wedge\wedge\wedge$ 

This is the AREXX script launcher.

Line 13 - What to do if the file to import already exists

\* New for MagicFile 4.6 \*

When you are importing files using the local upload, sometimes you'll get files which are already on-line. MagicFile used to ask you if you wanted to over-write this file with the one you are about to import... Well, in the interests of automation, this is optional now. Enter "0" to ask whether to over-write each time. Enter "1" to automatically replace with the new file. Enter "2" to leave the file.

Line 14 - Download marked files only

\* New for MagicFile 4.6 \*

Sometimes it's quite annoying to see users not grasp the concept of the file marking system, and the single-line prompt users can use to download files is very shite indeed - infact, it just confuses matters (you can mark files many times for example, and it doesn't tell you). On my BBS I've made a new text for the download prompt which basically says "Press ENTER to begin transfer", as this feature will not let the user into the download function if they have not marked any files. Enter "1" to enable or "0" to disable.

Line 15 - Destination directory for Sysop files

This is the directory you thought up and created at the beginning of this Install section, it is the directory in which all private (Sysop only) uploads will go to. Example: "Sysops:".

Line 16 - Minimum access level required for the Sysop's menu

This is a number, it is the minimum access level required for users to access the

Sysop's menu

Example: "5000".

Line 17 - Files section for Sysop's section

.

This is a section number of the Sysop's file section, this is where all uploads to the sysop go and so co-sysops (defined by the value on Line 14) and Sysops can look at them using the Sysop's menu, all hidden from the public. Check out the

Sysop's menu

for info.

Example: "99".

Line 18 - The link-section information for Link 1

Link-sections are file sections which are many sections linked together allowing groups of sections, obviously, you cannot upload to link-sections because the BBS wouldn't know where to put the file! Choose a MAX's link (ie. 100, 101 or 102) and then go through your filebase and set the approriate link flag of each file sections you want in this link. Don't worry about access levels: MAX's will handle it. All of the link sections are optional but HIGHLY recommended, leave the line BLANK if you do not want this.

We need to get the information for the link-section and this consits of two parts, 1) The actual Link-section number, this can be 100, 101 or 102, representing links 1, 2 or 3 in the MAX's section lister. A comma seperates the parts. 2) A brief description for this section, because Link-sections do not have section names in MAX's, here it gives you a chance to name it, call it something appropriate, like for an Amiga section... Example: "100,All Amiga Files" (remember the comma!).

Line 19 - The link-section information for Link 2

If you use more than one link-section in your sections then here is where you put the information for it. The information is the same as the previous line except for a different link-section of course. If you don't want this then leave the line BLANK, don't delete the line! Example: "101,All Amiga Files".

Line 20 - The link-section information for Link 3

Same as before, this is also optional; if you don't want to use it then just simply leave a blank line - but do not delete it. Example: "102,All PC Files".

Line 21+ - The rest of the lines...

The rest of the lines are the file sections you want to use in MagicFile! The order in which you want them to come up as depends how you put them in (look at my example config).. It is in this format:

#### SECTION NUMBER,OPTIONAL FILE PATH

The 'section number' is straight forward, the 'optional file path' bit is a file path (from the Optional file paths list in MAXs), this is where any UPLOADS to this section will go, you can leave this blank if you want the files to go to your default BBS Files directory, but you must NOT forget the comma (,), this is V. important!

Example:

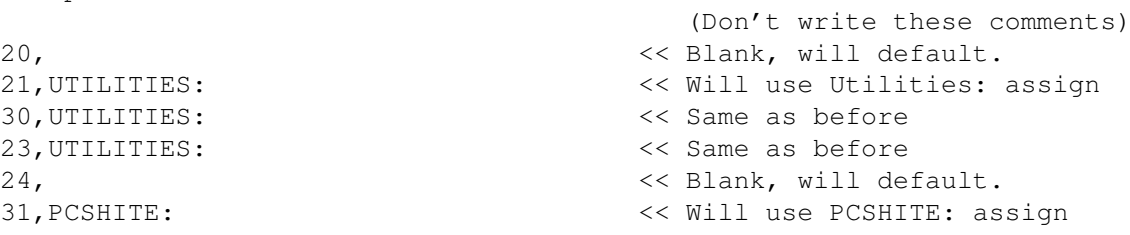

32,PCSHITE: << Same as before 40,TEXTFILES: << Will use TEXTFILES: assign 98,BBS:Jonnies/ << Will use BBS:Jonnies/ directory.

At the end, either leave a blank line, no line at all or a # symbol, but nothing else!

Don't forget! Your sections can go in ANY order in the config! Note: You CANNOT use a comma (, ) in path names!! The file paths here must be in the Optional File Paths list in the MAX's config, if not you will get some odd upload failures!

Config file no.2: Keyboard.cfg

Now here is the Keyboard.cfg, this file contains all the key presses for the menu items on the main menu. You may wish to directly use the example one included in the Example-Configs directory, or you may wish to configure your own menu items, in which case you will run the MF Config Editor program and select Keyboard Editor from the 2nd menu (this is available to registered users only) and you can change the key press for each of the items, using a dash (-) to disable any. Don't forget to change your main menu ANSI's to reflect the new key presses. If you haven't registered you can edit the

> Keyboard.cfg file by hand.

Config file no.3: Text.cfg

This file contains all the public (most shown) text strings in MagicFile, this is also compulsory, see the section on text configuation on information on changing this, you can use the one from the Example-Configs directory directly though (and recomended). The MF Config Editor has an option to edit this file.

That's ya lot...

Right, now you've set it up, go and test it out to see if it's all OK, if not read it again and change what you need to. If you have any serious problems please

```
contact me
. Lets see it
in use
.
```
If you are having problems, you might like to read the section on

Your MagicFile doesn't work? where there is a bunch of information that might help you solve your problem!

# <span id="page-12-0"></span>**1.7 Text Configuration**

Text Configuration

The file Text.cfg located in the MagicFile directory contains all the public text strings that are shown in MagicFile, this means you can alter the text to suit your BBS or yourself. You can't alter every single piece of text in MagicFile, but you can alter the most important stuff.

Each line can contain one of three things. Either you can have plain text or an ANSI sequence (inc. escape code), an ANSI sequence (excl. escape code) or a filename. The filename will import a file and display that instead of straight text.

If a line is plain text or an ANSI sequence including escape code, MagicFile will print that directly to the screen (WYSIWYG!). If you want to import a file simply enter the character < followed by the filename to display (the same as MAX's), e.g. <BBS:Text/ANSI.text.

If the line starts with an ANSI sequence excluding escape code, it might say [0;32m and that means normal text in green. [41;37m means red background, white foreground. [1;31m Bold red text. A list of colour codes are as follows:

All ANSI codes start with [ and end in  $m -$  any numbers seperated with ; .

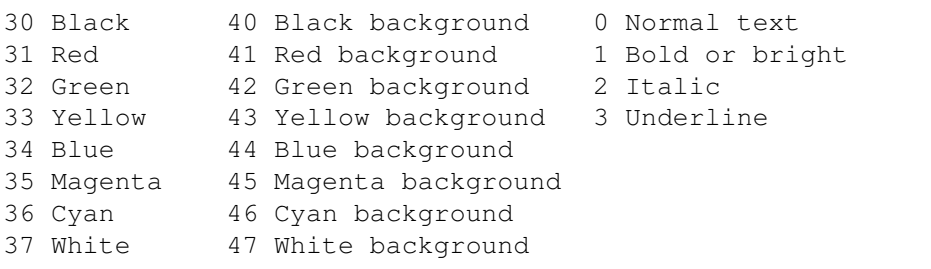

Top line codes are default, You can combine any of the columns, e.g. [41;35m.

If you screw up the file, refer back to the one in the MagicFile archive in the Example-Configs directory. Future versions may need lines added to this file so always read the history sections of new MagicFile releases. Have fun!

#### Defaults

An extra line has been added to 4.3, this is for the byte ratio being unlimited. This is what the default text configuration consists of:

#### MagicFile

[0;32mImporting previously marked files... [0;31mI couldn't add (some) previously marked file(s). [0;36mFiles that you didn't finish uploading... [0;32mKeep the file(s)? [0;31mYou cannot write messages to a linked-section. [0;32mEnter section number (Blank = [0;35mPick a files section (Current = [0;35mPick a non-link section (Current = [0;35mYou must upload to a non-linked files section, pick one: [41;37m You haven't uploaded any files yet! Come on! [41;37m You haven't uploaded enough files yet! [42;30m You have an unlimited files ratio! [0;36mDo you wish to log off after downloading files (y/N)? [0;32mSure you want to upload to [0;32mNow uploading to

[0;37mLaunching virus checking process... [0;32mMoving complete uploads... [0;32mEnter filename (Blank = Quit): [0;31mI don't know how to handle that file, sorry. [1;31mThe file could not be tested. [0;35mOne moment please... [0;32mThe test reported no errors. [1;31mThe test reported errors were found!  $[0;32m(R)$  equest a file - (D) elete request - (Q) uit: [0;36mEnter your request: [0;31mThat has already been requested! [0;36mEnter the number of the request you want to delete: [0;31mNothing to delete! [0;31mYou can only delete your own requests! [0;32mSelect filelist number to download (Blank = Quit): [0;35mDelete the files you have marked (y/N)? [0;31m Someone elses name! %Y [0;31mNot your upload, you can't delete it! [0;31mDeleted! [42;30m You have an unlimited byte ratio!!

# <span id="page-14-0"></span>**1.8 Your MagicFile doesn't work?**

My MagicFile doesn't work!! You suck!! :(

Hey, wait a sec.. I might be able to help you (before you write to me :o).), this page contains a bunch of information that might help you solve your problem!

Firstly, make sure you have read the relevant part of these docs and you are sure that all of your configuration files are setup correctly, not reading the docs is the root of most problems (believe me!). Remeber config files change from version to version of MagicFile, so make sure you update these files if needed (or by using the Import function in MF Config Editor and saving it).

When MagicFile loads it mentions a file called MagicFile.cfg and quits!

The file MagicFile.cfg is the heart of MagicFile, it contains all the section and other information. The file is either missing or wrong for MagicFile 4.0+ and needs changing. Re-read the

installation section and make sure that you haven't goofed up the MagicFile.cfg, try playing before contacting me. This file must have a blank line at the end.

When MagicFile loads it says about a file called Keyboard.cfg and quits!

The Keyboard.cfg contains the keys to be used on the main menu, you haven't set it up properly, it must contain all keys (disabled keys are dashes) and there should only be one key on each line. Re-read the

> keyboard section for info!

This file had two keys added at version 3.5 of MagicFile.

When MagicFile loads it says about a file called Text.cfg and quits!

The Text.cfg contains the public strings used in MagicFile, this means you can alter them to your hearts content, but obviously you've done something wrong here, maybe there arn't enough lines. I recommend you copy or compare against the original one from the MagicFile archive, check out the text cfg section !

When MagicFile loads it says about a file called Filepaths.text and quits!

OK, This is a problem with your MAX's Filepaths.text (located in BBS:Files/ usually), simply edit this file and add a blank line to the end of it. If this doesn't solve the problem, it's probably corrupt in some way, try and create it from scratch again.

The blighter loads up and says about a file called UserSettings.cfg and quits!

This file contains all the user's MagicFile preferences and shouldn't be altered by hand. This file appears to have become corrupted and it may have to be deleted, you can try editing it in a text editor and change anything you might think is wrong.

I get an out of memory error and MagicFile quits.

It speaks the truth, it ran out of memory, try to quit background running programs to free up memory (although MagicFile doesn't eat a lot). If you are running on a 1meg system you must boot without Workbench or perhaps you might like 6 or 10meg like the rest of us.

I get internal program error and MagicFile quits.

This unfortuantely looks like a serious bug in MagicFile although it may be due to a badly malformed file or something beyond my control. It will display an error number with any fatal error, here are a list of what some of those error numbers that you might have something to do with:

- 86, 80, 81 Disk, directory or file not found. This is probably because you screwed up a config file somewhere, double check.
- 100 Premature end of file. You probably made a config file too short! ?
- 34 Type mismatch. If this is config file related, this basically means you put a letter or word where a number should be.
- 94 Fatal disk error. A file may be totally corrupted, this may be due to hardware failure (!). Watch out.
- 89, 90, 91 Protection bits on a file are stopping MagicFile from doing stuff on it. Do "Protect #? werd" on all MagicFile's directory.
- 88 Disk full! Argg you ran out of disk space :(.
- 83 Disk not validated. Cannot write to disk, fatal problem. Try DiskSalv to fix.
- 23 My favourite! NOT! Illegal function call. Could be due to a config file, most likely my programming :(.

96 - Serious screw up of my programming, please tell me if this happens!

When reporting errors...

It's always a good idea to have a SnoopDos log or at least a note of where the problem occoured and the error number so I can get right around to fixing it or suggesting ways for you to fix it, thanks.

### <span id="page-16-0"></span>**1.9 The MagicFile Keyboard**

The MagicFile Keyboard

If you are a registered user of LSD Doors, you can use the MF Config Editor which makes life a LOT easier for you! Extra docs are included for the Config Editor, but its pretty straight forward, but you need to go into the Keyboard Layout Editor section from the menu to edit the menu keys. If you want to disable a menu function set the key as a dash (-) and you won't be able to access that function. Don't forget to change the Main menu ANSI's to reflect the key presses.

The Keyboard.cfg

I was going to be horrible and not tell unregistered users how to use this file but I guess I should :o).. As of MagicFile 3.5, here is what all of the keys do (you must have all the keys present, although you may have the same key for several functions which you will have to watch out for..).

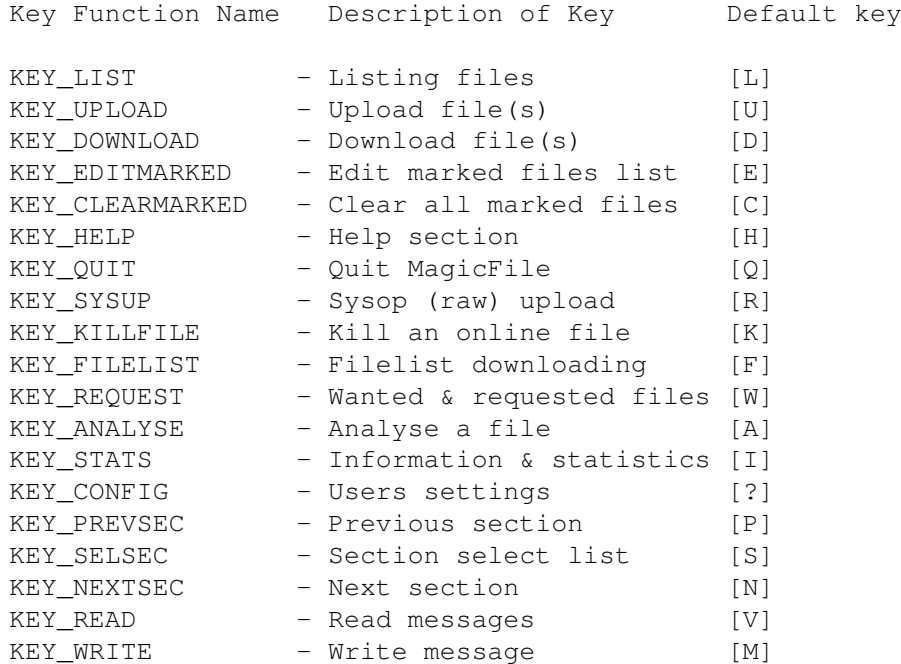

There we go, you need all these keys present in the Keyboard.cfg for it to work under MagicFile. Remeber: Enter a dash (-) to disable a function!

## <span id="page-17-0"></span>**1.10 In use**

In use

Once you have installed it and configured it here is a run-down of the functions and stuff. Note: You may change the key presses for any of these options using the MF Config Editor program included (registered users only), if you are not registered you must edit the file Keyboard.cfg by hand.

(P)revious section - will go back a section (or to the last if on first). You can also use  $(,)$   $(\leq)$  or  $([).$ 

(N)ext section - forward a section (or to the first if on last). You can also use  $(.)$   $(>)$  or  $($   $)$ .

(S)elect section - brings up a automated menu to select the section you want, however, if you want your own screen for this, or for more information on any of the screens in MagicFile, check out the ANSI Screens section.

The other stuff like upload, list, download, edit marked files list, etc, Is maxs built in stuff, the download has a Ratio-o-meter and a 'Log off after download?' feature will basicly does just that. Take a look, if a user presses any key on the countdown it will abort and go back to the menu. If the BIG CPS counter is enabled, the transfer statistics & CPS will be displayed after a successful download. You may disable the BIG CPS screen by deleting two of the main files used by this, CPSAnsi.text & CPSFont.text.

Uploads will go into a tempory directory, failed uploads will be moved to a FAILED directory and OK uploads will be moved to the right directory. If you enabled Virus Checking then MagicFile will create a file in T: called MFCheckQueue which contains a list of uploads, with the user name and destination directory, the virus checking program should read this file in and process every file individually. Full developer information is available when you register LSD DOORS.

> (R)aw upload for the Sysop - upload a file to the Sysop's section.

(K)ill file(s) - this is slightly different from the MAX's one in that it's global (all sections including sysops) and if you have marked files you can delete all your marked files in one go (mainly for sysops use only as users can only delete their own uploads). As of MagicFile 4.0 this will set the 'gone' flag in the filebase and delete the file from HD so you cannot recover them.

(H)elp will display Help.Menu, if a key is pressed (except Q which quits), it will look for Help.<key press> where <key press> is the key pressed, for example: 2 = Help.2. This allows you to easily add and remove help.

(W)anted & requested files - go into the file requesting section. (F)ilelist downloads - go to the filelist downloading. (A)nalyse & test a file - ask a user for a filename and then display a screen full of statistics along with File\_ID if found, the user will also be able to test the file for integrity. (I)nformation & Statistics - displays filebase statistics, cool graph and stuff is displayed - for niceness really, no \*real\* use :o). (V)iew messages - MAX's Pro 2.0+ only, view messages in the current section or link-section. (M)ake a message - MAX's Pro 2.0+ only, leave a message in the current section (not link-sections). The two above are part of the conference support , you may not want to use these (or you may not be able to), you can disable these by changing the key presses to dashs (-) in the Keyboard.cfg or by running the MF Config ED and changing them in there.

(?)Your MagicFile Settings - go to the user configuration section, see this for yourself! It will write the users settings to UserSettings.cfg.

(!) Sysop's Menu

this is not on the menu, it allows you and your co-sysops to access the hidden parts of the door. If you press this key from the local side (yours, e.g. the Sysop's side) it will go into the Sysop menu regardless of the access level.

When showing the 'Select Section' list, any sections which the user does not have access to will be shown as BLANK lines, so if you have a section for your friends only (with say an access of 1000) and it is 'in the middle' of your normal access sections, you will see this mysterious blank line, it will not show anything and if the user tries to enter its number (which isn't shown either) will not get anything. Try to make any high access areas at the end of the list so it will not cause any blank lines, I'm sure this isn't a problem really, I don't think it's worth working on.

There are many extra little functions, you must read every part of this guide to get the full benefit of all of MagicFile's features. You might want to know about the Welcome.text and other ANSI screens, in which case you will want to check out the

ANSI screens section

Also, you might find it useful to read the on-line help because everything is explained in there in more detail.

### <span id="page-19-0"></span>**1.11 File Analysis & Management**

!

File Analysis and Management Section

This will display a nice statistics screen for a file, it will also look for a File\_ID.diz for that file and display it if found. Note: If you are running MAX's Pro 2.0+, it will look in Diz:filename.diz for the File\_ID.diz too.

Two config files are used here:

ExtractID.cfg TestFile.cfg

NOTE: TestFile.cfg has been changed since MagicFile 2.7, ExtractID.cfg is the same as Viewarchive.cfg but it has a more sensible name now!

The first contains the archives and archive functions to view the file id of the archive and the second is for testing archives. They should both be adequate for you and your on-line files, but note you will need all the archivers, etc. in your C: directory if you leave it, of course you may alter the stuff.

Information on altering these files is contained in the actual files themselves. If you do not want these features, then you can delete the config files and make the key press - for the Analyse function on the Main Menu.

File Section Moving

As of MagicFile 4.6 there is a special option in this menu which allows you to move a file into a different section, users can do this with their uploads and the sysop can do it with any uploads.

### <span id="page-19-1"></span>**1.12 File Requests**

File Requests

This was a small feature but I think it's pretty good :o), it lets users request files, delete their requests and it automaticly shows the requests (upto 15) when they select it. You press R to request a file, D to delete a request and Q (or just return) to Quit this section.

A file called Request.data will be created in the MagicFile directory, and yes, this contains the request data so you can just delete it if you want to restart the entire thing although if you have an access of what you have set as the 'Sysop' access (or above!) you can delete any of the requests, but if the user has an access below he/she can only delete the

reqs made by them.

Once the section starts going you will notice that when the requests get to 15 they start 'scrolling' off the top, this is to keep them new, if a user deletes one, it will scroll the rest up to fill the gap.

If the door detects the request is the same name as a previous request it will not allow the user to request (although they can change a letter and it will let them, it was not hard to put this feature in anyway!).

New requests since you last called can be automatically display upon starup, if the user has this enabled in their personal configuration it will do a quick check on startup and display this section if theres something new. (This took me ages to get working, writing something that converts the number of days since 1979 in paragon format to plain english!)

If you really want to edit the Request.data then feel free, but don't forget to have at least one entry and don't go above 45 lines long.

### <span id="page-20-0"></span>**1.13 Filelists**

Filelists

This feature uses the FileList.cfg, and gives your uses the options to download your filelists, to disable this feature, simply delete enter '-' as the menu key for this.

This is a simple file, just a list of files, I mean you can even use this for a popular downloads section or something. Upto 99.

Full path of file to download

e.g.

BBS:Files/BBSFileList.Lha BBS:Files/BBSFileList.lzx BBS:Maxfl.lst

As you can see, you may use files online or not. It doesn't matter, thats all you need, the rest is automatic. If you don't have any filelists read the example config to find out what to do. THESE DOWNLOADS ARE FREE! So, if you don't want to use it as a filelist download section, or as filelist downloads and free downloads... You have a free download section!! :o)

# <span id="page-20-1"></span>**1.14 Conference Support**

Conference Support

MagicFile now has conference support! This requires MAX's Pro 2.0+ to work, basically it allows you to Read & Write messages into the file sections, the last two keys in the Keyboard.cfg

are the Read & Write keys respectively alternatively run the MF Config ED which will make life a lot easier (registered users only!).

Personally I don't like conferences, but as they say: The customer is always right. Well, if you don't have MAX's Pro 2.0+ or don't want this then just make the two keys for this feature disabled by using a dash  $(-)$  as the key.

If you want to use this fully you will have to add Read & Write message options to your MagicFile.Menu and MagicFile.Expert, ALSO I recommend adding them to your help files.

You can't write messages to link-sections but you can read from them, and because they are exactly the ones used for files, the links are the same.

Anyway it's only basic for now, if you would like to see this extended please contact me... OH! If you want a Private Mail section then add this to your MagicFile.cfg (Section 0), that should work OK.

### <span id="page-21-0"></span>**1.15 Executing a file after uploads**

,

Executing a file after uploads

This a little feature that Dr. X requested (I \*think\*), all it does is execute the line you specify on line 12 of the configuration file

if you leave this line blank it will disable this feature.

How it works

A user uploads files as normal, they go into the tempory directory and then any failed uploads are moved out afterwards, then MagicFile compiles a text file which contains the user name, the destination directory if a file is OK and then a list of the uploads. This list may contain uploads by several people if needed, each new set of uploads start with a % (percent). This file is T:MFCheckQueue.

The included scripts

The scripts included will work for two different virus checkers, if you want a script for another virus checker - just contact me and i'll see what I can do. The ones included are:

- o VirusZ VirusZFileCheck.rx
- o Xtruder XtruderFileCheck.rx

You will need to change the path to your executable in either script!

The are pretty quick jobs, it reads in the queue file and processes the files, you need either VirusZ or Xtruder depending on what script you want to use. You can add to this script or write your own CLI utility to do it. The script will delete any virus infected files and write to a log BBS:Logfiles/MFVirusLog.text. If it failed to check a file it will write

this to the log too, but it will pass the file as 'OK'.

There is future potential to automaticly remove files from the filebase with a clever script and even take upload credits away from users, I'm not an AREXX expert so maybe there is a way to write a CLI util that can virus check this way. If you want me to support a new virus checker, it shouldn't be hard, just send information on the AREXX port and i'll see what I can do :o).

How to execute

If you want your archive checking to be in the background, you must remeber to put C:Run >nil: before the command to execute, and if its an AREXX script you must remeber to use SYS:Rexxc/RX to run the script.

e.g.

C:Run >nil: SYS:Rexxc/rx Doors:MagicFile/VirusZFileCheck.rx

(Note: I recommend to put the full path to Run, and rx, because sometimes the disk access doesn't work correctly, I don't know why though).

MAX's Pro 2 bug

There is a small bug with MAX's Pro 2 you should be aware of, if the GFD code runs (Get File Description on login) and a file doesn't exist then it will go into an infinite input loop, and because virus checking copies files to the good or bad directories depending if the file was virus infected you may find MAX's going into this loop if the file hasn't been copied yet or if was moved into the bad directory. To fix this most of the time, wait until virus checking has completed before logging into the BBS again (unless of course the GFD flag has not been enabled).

### <span id="page-22-0"></span>**1.16 Local Uploads & Downloads**

#### Local Uploads

This is a cool little feature, it allows you to import files into your filebase, OK, so whats wrong with the MAX's File Editor?

1. You hafta enter an alias for every upload.

2. You can't batch upload to sections.

3. Doesn't get the short: description from Aminet .readmes.

4. Imports all file comments as descriptions regardless.

5. Doesn't actually support importing of MAX's Pro 2.0 diz's.

6. Doesn't let you add files if you're low on memory.

7. Won't virus check files automaticly if you want it to.

8. No 'replace' function.

9. Cumbersome (maybe not, but I like that word).

MagicFile fixes all these problems with the Local Upload feature, all you have to do is load up MagicFile, press U for upload, it will detect you are on a local log-in and begin the local upload.

It will ask you if you want to use a seperate section for each upload, if

you press return, click Yes or press Y here it will display the section-select screen for every upload, otherwise all the uploads will go into one section. You are not allowed to upload into link-sections and it won't let you :o).

After that difficult question, depending on what you selected, you will either see the section select screen (if you are in a link section and you pressed No to the above question) or, it will open a reqtools multiselect file requester (reqtools.library must be present in libs:), if you haven't got SHIFT emulation (say on a middle button) then hold shift and select files, Line 9 of the

MagicFile configuration lets you set the directory that the requester opens in.

Once you have chosen all of your files, importing will commence... If you selected "Seperate section for each upload" it will display the section list before every file. If it finds a duplicate entry in the filebase, it will show you a requester containing the file sizes of both entries and ask if you wish to replace the file in the filebase (it will delete it and import the new one).

Firstly it checks to see if the file has a comment (filenote), if so it checks it to see if its a strange comment (like its from an Internet site or BBS) if it is strange it will act on what you've set on line 8 of the

> MagicFile configuration . If it can use the description,

it will.

If it finds an Aminet .readme file alongside the file, it will get the Short description from it and use that for the file description, this is usually a better description than a filenote so it uses this if it finds both this and a file comment. NOTE: If you want MAX's Pro 2 to import the .readme, copy it to the directory MAX's Pro 2 uses for them, otherwise MagicFile will import it.

If no description was found then one of two things happens, if you have MAX's Pro 2.0+ and have enabled it (you put a + when running MagicFile) it will set your Get File Description (GFD) flag, this means you can re-login after uploads and MAX's Pro will try to get a File\_ID.diz or other kind of description from the file! However, if you don't have MAX's Pro 2.0+ then it will ask you to enter a description as normal.

Any files that can't be found will be skipped, you can cancel the file requester to abort uploads too. After all this, it will go back to what normal uploads do and virus check if you enabled that.

The upload importer checks if the file exists in the main BBS dir or any optional file path before copying/sending to virus check queue on the Local Uploader, if the file exists it won't both with copying/queueing just import into the filebase (as you would have copied it to the right dir beforehand).

Note: If you want to abort Local Uploads, TWIT yourself! :o)

Local Downloads

This is very simple compared to local uploads, you mark file(s) in the filelist you wish to copy to another part of your HD, press D for download on the main menu and a file requester will open, select the directory you

wish to send the files to. Click OK to copy, or CANCEL to abort. Any files that can't be found or copied won't be copied. All marked files will be cleared afterwards.

# <span id="page-24-0"></span>**1.17 Sysop's Menu & Sysop's Access**

Sysop's Menu & Sysop's Access With the Sysops access (see installation ), you can let anyone with that access or above to do the following: Access the Sysop's menu (see below). Delete ANY requests in the request section. Delete ANY on-line files. The Sysop's Menu Sysop's file section (L)ist files, (D)ownload file(s), (U)pload file(s) and (K)ill a file. Upload Management (M)ake new file public - (C)lear failed uploads directory. The following are for the virus checking scripts, these can be used to manage the virus log file easily (Sysops & Co-Sysops): (1) Display virus logfile - (2) Delete virus logfile. Remote Disk Access (S)how directory - Enter a directory and it will be displayed :). (R)aw download - Enter a file for download, the path will be assigned so the file length restrictions don't matter, also there is a little feature here! Edit a file called NoDownload.cfg in the MagicFile directory and put in a list of files that you don't want people to download (ie. Co-Sysops) in here, like keyfiles etc :). Note: All LSD DOORS keyfiles and derivatives are not allowed to be downloaded internally. Other Stuff

(Q) uit back to MagicFile - (F) orce hang up (quick log off).

## <span id="page-24-1"></span>**1.18 The ANSI Screens**

The ANSI Screens used in MagicFile - Explained!

The default required ANSI files used in MagicFile are held in the ANSIs directory when you first unpack it. You have to copy this entire directory to the main MagicFile directory if you are using it for the first time or else MagicFile won't display any screens, below is a list of what each of those ANSI files do...

MagicFile.Menu

This is the main menu of MagicFile, the places where the section name, number of files in the current section and the prompt can be set within the

MagicFile.cfg . You can change the options on the menu, but remeber if you want to change the key press for any option, to change it in  $th$ e

Keyboard.cfg as well.

MagicFile.Expert

This is the expert screen of the MagicFile menu main, it is shown if a user selects Expert mode on/off in the user settings. The section name & number of files per section positions are the same as within the MagicFile.Menu but you may set a prompt position for this menu in the MagicFile.cfg too.

Help.Menu

This is the main menu of the help section, if any key is pressed then it will look for Help.<key pressed>, e.g. if 1 was pressed it would look for Help.1 and display it if it is found, this is why there are Help.1 - Help.6 ANSI files.

UserSettings.Menu

This is the menu for user's own settings, a lot is written on here in set positions by MagicFile so don't mess it up, k? :o)

FileList.Menu

Displayed for the

filelist downloading section , whatever you have on the menu should be in the FileList.cfg though, freely editable.

Sysop.Menu

Displayed when the Sysop's menu is accessed, this menu cannot be configured and you must not let your "every day" users access it.

Welcome.text

Optional, displayed when MagicFile starts, you can put your own wait or pause in here, or you could just have a little welcome text displaying while MagicFile is setting up.

Upload.Intro

Displayed before uploads - delete it if you don't want it, you may also have one for an individual section, see below.

Ratio.text

Displayed before downloads, ratio statistics and more is drawn on afterwards so be careful if you change this screen not to mess things up.

RatioBF.text

New in 4.3! Displayed before downloads, ratio statistics with byte ratio information for MAX's Pro 2.08 and only used when the current user has byte ratio enabled. Like before, information is drawn on afterwards so be careful if you change this screen not to mess things up.

FileInfo.text

This is displayed for the file analysis section, MagicFile writes to set positions so be careful you don't mess things up.

CPSAnsi.text

If this file exists, the transfer statistics are enabled. The CPS rate and other information is printed on this screen so don't mess up the positions and stuff! :o). Delete this file if you want to disable the BIG CPS screen. Also, the file CPSFont.text is required if you want to use this.

CPSAnsiBF.text

New in 4.3! Same as above except it contains extra byte ratio information for MAX's Pro 2.08 and only used when the current user has byte ratio enabled. Like before, information is drawn on afterwards so be careful if you change this screen not to mess things up.

CPSFont.text

This is a BIG file which contains numbers  $0 - 9$  used by MagicFile in the big CPS screen, you can alter these but each number should be 7 lines high followed by a blank line, the width should not exceed 8 chars - you can use colour! Delete this file if you want to disable the BIG CPS screen.

Section lister screens...

You can have your own section lister screens! There are two files: Sectionselect.text for the main section lister and Sectionupload.text for the section lister without the link-sections in (if the user tries to upload to a link section). Just make these and MagicFile will display these instead of the automatic section lister!

Section lister headers...

The section select screen and the section lister without linked sections can have header ansis, these are named SectionSelectHeader.text and SectionUploadHeader.text, if MagicFile finds the file it'll display it in the relevant place.

Upload screens...

You can have individual upload.intro screens for each section if you wish (if one is not found it falls back to the standard Upload.Intro), the file should be named Upload##.Intro where ## is the section number in MAX's (not the MagicFile section!!).

### <span id="page-27-0"></span>**1.19 MagicFile Scripts**

Scripts

Scripts are files which contain a set of instructions to perform at certain times in MagicFile. There are two kinds of scripts; DOS and Arexx scripts. DOS scripts are executed using the normal Execute function and so can do everything a DOS script can do, ARexx scripts are launched using SYS:Rexxc/RX.

Typically, ARexx scripts are meant to be used with the MAX's Pro 2 ARexx system, although they can call functions from any program offering ARexx support. MagicFile does not yet contain any ARexx support itself, although it could be added if there is enough demand.

To be flexible, there are two execution methods for Arexx and DOS scripts, and that's multitasking or non-multitasking scripts... Non-multitasking scripts will halt MagicFile until they have completed and multitasking scripts run in the background using the Run command, and MagicFile doesn't worry about them.

The node number is passed to any script when executed.

Directories

Each script method has its own directory:

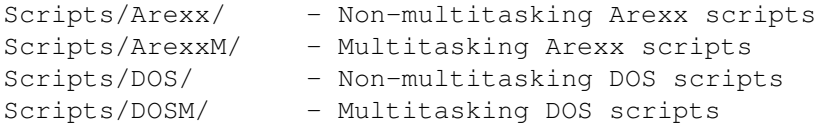

Scripts

The following scripts may be placed in any of the above directories to execute at certain times in MagicFile:

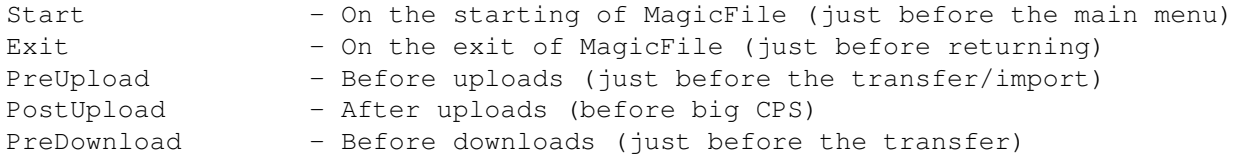

PostDownload - After downloads (before big CPS/countdown)

(Note: ARexx scripts have .rx on the end).

Example

An example of a script that can be executed, this is for starting the GetFileDescription process of MAX's Pro to get descriptions after a local upload... Look in the Goodies directory, it's meant for the ARexx non-multitasking (PostUpload.rx). Note: Doesn't work yet! :o(

# <span id="page-28-0"></span>**1.20 Credits, Contacts & Greetings**

Credits

©1999 Steve Clack of Liquid Software Design. All rights reserved.

Please support Amiga software authors.

MagicFile is a KewlDoors program, KewlDoors isn't bug-free but it seems very stable, thanks to Niki Murkett for the KewlDoors extension.

Thanks to Niki Murkett for the Multitask patcher for AMOS, meaning MagicFile can run on a multinode system properly. Niki also helped with some of the code for MagicFile and without him the global alias and marked file saver would probably never have been done. He also gave the idea for the big CPS counter and bug tested the final product :o). Thankyou!!!!!!! How can I repay you? Aha.. how about a keyfile ... :).

Contacts

I can be reached at:

Total Eclipse BBS:  $+44(0)1983$  522428 - 24 hours - 33.6k - I'm the sysop Internet E-Mail: lsd@tekrum.com Homepage: http://travel.to/lsd FluffyNet: 888:100/0

Steve Clack 9 Buckbury Heights Newport Isle of Wight PO30 2LX England

Greetings

Niki Murkett - Without him, a lot of this wouldn't have been possible!

Leigh Russ - Wanted a big mention.. so... >> M E N T I O N << there !

Glen Martin - Major thanks for LSD keyfile help in australia :o).

Techn!x - You're back? Wanna pay for your keyfile now, or still wanna be blacklisted?

Dr. X - For making me do a new version & virus checker idea in 2.0, THIS GUY is responsible for the inspiration to start work on MF again (argg) :o).

Wendell Watanabe - For major inspiration on making this a whole lot better, plus my first registered user.

Spencer Jarvis - My old co-sysop and good m8 :).

Matt Whitfield - My current co-sysop and good m8 too :).

Adamb - Arggg! Ok.. Here's your big greeting ;) ... H E L L O!

Luigi, StoneCold, Pete Laird, Bullseye, Christopher Jeffery, Bradman, Skutter, Kevin LaRocque, Jim Oloughlin, MR TOAD, Paul Waite, Sheep Strike, Sykoe, Erland Andreassen, Robert Swain, mR bOOMBASTIC, Shakey, Bomma, Timm Rutland, Stuart Hedges, Lee Marchment, Shaun Barnes, Phil Walker, Marc Bryan, Jim Logue, Dave Buckley, l0K!, Pinead, sCaTmAn, John Barham, S.N.S and Illyana!

All Fluffynet guys & fellow NSA Design Members!

SORRY IF I FORGOT YOU! (Nag me!)

People who haven't registered - Please register!

### <span id="page-29-0"></span>**1.21 History**

History

4.6 - Fixed a bug. A special release of 4.5 had it fixed, so it must have been important - not that I can remember what it was  $:$  ).

Fixed zoom routines on the stats graph.

Changed some internal text and used some MAX's internal lines to reduce source size, cleaned up source code.

Local uploader now skips files automatically if the filesize matches the file online and file to import.

Added two configuration items to the Magicfile.cfg file, the

first one these configures if you should enable the new "Only allow downloads if a user has marked files" feature and the second configures what to do if the file to import already exists. Do check out the config section for more info :).

You can easily update your configuration using the new slightly less restricted MagicFile Config Editor. Now even unregistered users can use the import and save features.

Added ability to move a file to a different section in the Analyse & Test section, which has now been renamed to File Analysis & Management.

MagicFile 4.6 28 / 38 Updated ANSI's: MagicFile.menu and FileInfo.text . Both of these updates reflect the change above, please make the appropriate changes to your ansi's or copy the ones included in the archive. Fixed graphics glitch in section lister (Adamb). Fixed some security issues with MAX's Pro 2 (Adamb). Config is now readable and writeable when unregistered. 4.5 - Problem when replacing files that don't exist on the BBS (used to trash the memory due to dodgy AMOS command!). Added and changed some internal text. The text printing routines are now a bit smarter, it will work as per normal but now you can freely submit or omit ansi codes from any text line (that start with [) or edit it with an ANSI editor for full ANSI configurability (word of warning though, make sure your editor doesn't start added weird crap everywhere). Plus you may use "<" to import files, like in the MAX's Text Configure <Marty>. Fixed the calls to the copy command, I added CLONE so that the filenote, date, etc. is kept (from the source). This also needed to be added to the virus checking scripts, so these have been updated. Copy 'em over :) <Skutter>. 4.4 - Fixed problem when "S" is pressed to stop a filebase search. Deleted files were being displayed in analyse file & delete file lists. Put wrong ratio screens & Text.cfg with the last release, fixed now. Please update your Ratio.text, CPSAnsi.text, RatioBF.text, CPSAnsiBF.text and Text.cfg. Sorry for last time! Added scripts, please read the Scripts Section . 4.3 - UG :/ After re-writing the local uploader, the upload source deleter stopped working.. Fixed! Also a nasty bug when deleting associated .readme files. Added more diagnostics to configuration loading, including a line number count. Fixed small bug on config loader. Added work-around for file comment import bug (sets the comment after it is imported) dunno why that happened (nothing to do with me..!).

\* - BETA released (#2).

Fixed local download requester, if you cancelled it would continue

anyway.

Fixed "new request since you last logged in" bit and also added a time check so you won't keep getting the requests if you keep logging in on the same day. You'll never know how much work was involved in this tiny feature :o).

Re-designed the ratio screen and added some little bits, you must use the new Ratio.text in the ANSI directory or alter your own! Looks pretty kewl now :o).

Added file & byte ratio support (Mpro 2.08+)!!! This is kewl too :o), two new screens RatioBF.text and CPSAnsiBF.text (see

ANSIs ). These are only displayed if they user specifically has a byte & file ratio which is why there are these two independant screens. The byte ratio-o-meter might not be 100% correct yet tho :o).

Also! Cus of the byte ratio support you need to add a line to your Text.cfg, or use the new default thats included in the Example-Configs directory! See Text Configuration for more info!

Redesigned some parts of the guide, should be a little more straight forward now.

\* - BETA released (#3).

Fixed small bug with file deleter (after locally uploading).

Re-designed the BIG CPS display (sorry for another change in this), this uses 2 less lines for extra information (I always try to keep under 24 lines for compatibility) and also looks a little better now. Both screens have changed so update or copy from this archive.

I redesigned after uploads, the failed upload storage counter doesn't clear the screen anymore meaning that errors can be seen like with transfers, also a little better with local uploads. Made it display nicer too now (more colour, centred). Added %Z pause.

BIG CPS now displays after uploads too (but only after successful remote uploads, otherwise it won't). The number of failed uploads that are stored is displayed at the bottom.

OOps! I got byte uploads & downloads the wrong way round :o).

\* - BETA released (#4).

Fixed ANSI positioning bug in BIG CPS (Timm Rutland).

Shouldn't have the infinite "Error 96" problem anymore.

Added check to see if byte ratio files are in order while loading them so MagicFile won't fail if they are buggered.

Auto line feed adder for byte ratio files that are too short, hopefully fixing all byte ratio related problems :o).

 $*$  - BETA released (#5).

In true PC-suck style, HyperTerm for Windows 95 sends a string a "junk" after downloads are complete which screws up the countdown, you now have to press SPACE to abort the countdown and it's compatible with HyperTerm :o).

4.2 - Files changed:

UserSettings.Menu Help.6 Sysop.text

Copy these from the ANSI directory over your older files to update, or view these files and alter your own ANSI files accordingly.

Note: FileInfo.text - some people haven't changed "Locked" to "Free" on MAX's Pro 2 systems.

Added new item to user's configuration :o), each user can choose if they want to view new requested files since they last called (this was an absolute bastard to get working because MAX's works in Paragon date format and my dates are stored in nice English, ahem).

Somebody complained of pauses after downloads (before the countdown), you gotta remove the %Z from line 182 of the MAX's Text configuration!

User's key presses are now uppercased like the rest of MAXs :o), also fixed a small problem if you used uppercase in the Keyboard.cfg.

Percentages (%) are now removed from the Wanted files section.

Log off screen is displayed instead of "force hangup" now after countdown <Timm Rutland>.

Slightly changed the failed upload handler.

Re-wrote main handling of local uploads and included a "Replace" function, this allows you to replace files that are already on-line with a newer one if filenames clash.. It tells you the sizes of both so you can make your own decision if you want to replace it.

Fixed small bug with marked file importer, would stop the failed upload list from displaying (and also the new features...).

If you use the standard virus checking scripts that write to BBS:Logfiles/MFViruslog.text MagicFile will now tell you if that file exists (meaning a possible virus was detected) on start-up, this is

#### configurable

, it replaces the BIG CPS item in MagicFile.cfg. If you still want to disable the BIG CPS screen, simply delete one of the CPS files (font or ANSI).

Improved MFConfigED, check out the guide. You can use the Import MagicFile 4.1 item although it is almost the same as the normal file loader except for the BIG CPS item.

Fixed bug with section select texts <Er!ny>.

4.1 - The local downloader didn't like spaces - Niki Murkett.

Just incase of the above for ANY piece of code that calls the copy command I have made every call in quotes.

Added a bit of code I forgot to put when using the base directory for local uploads and downloads, now you can omit the line from the config and it will use "SYS:" instead (also if the directory specified doesn't exist) - Two people (can't remeber who! sorry)...

The %"" bug is NOT a problem of MagicFile, it was put into MAX's Pro 2 and has security leaks, but until the new MAX's Pro Niki has released a patch with NSA Security 2 to fix it. Install now as it effects every door, not just MagicFile.

Included updated example configuration, this was overlooked upon the 4.05 release.

Removed MFKeyboardEd - Replaced with an entire configuration editor :o) (Registered users only) now you can configure MagicFile and update your config files with ease!

The amount of spaces cleared on the section name is only the number that needs to be cleared now, no longer a set value of 39 - Glen Martin.

Now supports Filepaths.text - Shakey.

Added two ansi files, SectionSelectHeader.text and SectionUploadHeader.text, these are displayed before the section display, select for normal, and upload for when requesting for a section other than a link one. See ANSI Screens for more

information - Glen Martin.

Changed all calls of Kd Type File to Kd Do Function because I was getting strange errors using Kd Type File (the infamous can't find ry!).

\* - Beta released to general public, not much feed back, assuming a-ok :o)

Changed the way a few things worked, fixed a few problems :o)

Changed quite a few things in this guide too.

Wrote a proper MF Config ED guide!

4.05 - Slightly added to config format:

Added file comment importing options. Some people wanted to turn off the requester that tells you whens its an Internet site (I must say, it is their own fault though as you can turn it off on just about every prog

4.04 - Fixed bug in virus checking code, code was introduced to stop duped entries in the checking queue but it had two nasty bugs, now fixed.

Recommended that you put a full path to Run and RX when running your virus checking script because sometimes it doesn't work, eg. "C:Run >nil: SYS:Rexxc/RX Doors:MagicFile/VirusZFileCheck.rx"

- 4.03 Changed text a little, removed some stuff from archive, replaced ASL requester on local download with a nice reqtools "dir only" one :o).
- 4.02 Fixed bug in local uploader that stopped files from being copied.
- 4.0 New config file format, 3 new entries before "Number of uploads before downloads", read the installation section.

You can now set the maximum number of files a user can mark at once anywhere between 1 and 30+ - Bullseye.

Added

local downloads - Niki Murkett.

You can now set the starting directory for local uploads & downloads.

Option to delete the originating files after they have been locally uploaded (including .readme file).

Fixed some \_very\_ silly bugs, like routines that were fine until I 'fixed' them :).

Now if the CPS of the BigCPS counter is 0 it becomes 32000.

Now also checks in optional files paths as well as MagicFile.cfg, this was one for Niki as he uses the paths so abnormally :), this may also fix some other small problems that you may have come across.

File deleter now acts the same as the MAX's one, it deletes the file off the HD and tells the filebase that it's "gone", this means that you can't recover files, but at least its now USEFUL :).

All text is now configurable in the new Text.cfg file, see the new Text.cfg

section!

Added time & date to Request.Data, the Wanted section displays the date, this file will automatically be converted the first time you run 4.0.

MFKeyboardED updated to 1.3, fixed a couple of bugs and added support in

for the half-registration keyfile format.

3.5 - Added pattern matching to local uploads and now you shouldn't have to press return every 20 files or so - Niki Murkett.

Checks if the file exists in the main BBS dir or any optional file path before copying/sending to virus check queue on the Local Uploader, if the file exists it won't both with copying/queueing just import into the filebase - Niki Murkett.

Added carrier checking so you can twit yourself to abort local uploads.

External Aminet .readme & file comment description importing is now tried even if MAX's Pro 2.0+ is detected, but THEN if no description is found it is left to MAX's Pro to import (re-login after uploads), p.s. to prefer File\_ID's move the .readme files into <some> directory of MAX's Pro and MAX's Pro will import them instead (preferring file\_ids if found).

New safer/better keyfile reader :o).

Improved the virus check queue writer, before it could duplicate filenames under different uploaders if files are left in tempory.

Fixed bugs in file killer! Added option to delete all marked files too which is handy for sysops! :o)

Added filebase statistics bit, new key in the Keyboard.cfg (replaces the FUTURE key with STATS key) - Glen Martin.

Added

conference support (read & write messages to sections), this is only basic but some people might find it useful (MAX's Pro 2.0+ only!) which means 2 NEW keys to Keyboard.cfg - Niki Murkett.

Look here for new information on the Keyboard.cfg !!

The MFKeyboardED has also been improved + the new keys added to it!

Updated the help a little & the default main ANSIs.

\* - Released BETA version.

Can quit Requested files section just by hitting return now.

Improved the file deleter (especially when deleting marked files list), made optimisations, fixed bugs (like file tester was case sensitive.)

MFKeyboardED has had several bug fixes and changes - Niki Murkett. Changed default keys. AND.. (kewl one..) it now warns you if you try to use two keys for the same menu item!

The user settings ALIAS bit now scans against the user index in memory instead of the one from disk (pointers found by Niki Murkett).

Local key press (e.g. by sysop) can access the sysop menu regardless of user's access now - Niki Murkett.

Added nicer debugging for initialisation, it will now tell you EXACTLY what is wrong (mainly to do with .cfg files). Also check out the new

Your MagicFile doesn't work? section if you're having problems.

3.4 - Fixed the major security bug in the sysop menu, the access level wasn't being checked - don't know how long this one has been in!

The protocol on the User Settings menu now displays the protocol by name :) (ie #6 = Zmodem now), this requires changing in the UserSettings.menu - if you are using the standard one or Niki's one, copy it over from this archive, if you have made your own the protocol field has to be 10 characters long now.

The local uploader would still copy files even if they were already on-line. Also, I re-wrote the file importer, smaller & better now.

Cleaned up some code, optimised a couple of bits.

Got my hands on a beta version of MAX's Pro 2.0, and realised that the MAX's Pro 2.0+ stuff didn't actually work.. fixed it!

Latest versions and more are now available at my homepage! http://travel.to/lsd

Added 'Welcome.text' to start, if it exists in the MagicFile directory it will get displayed right at the start - Techn!x.

Glen Martin wants his name in the docs for registeration, so hi Glen and thanks for your suggestions!

Wrote my own file deleter, so you have global file deletion now, it only sets the delete flag, so you can recover the file by going into the MAX's file editor and clicking delete on the file (to undelete!). To permenantly remove files, go into the file editor and click SAVE.

3.3 - Local uploader again (what a surprise!), the section select screen for seperate sections for each upload didn't except blank (use current section) if it was allowed to, also, sometimes the text could become cut if the filename was too long.

All external descriptions are automatically imported now, but added some checking in, if MagicFile thinks its an InterNET site (e.g. http: or ftp:) it will ask if you want to import the description :).

If you arn't using Upload Virus Checking on a local upload, it will now copy files directly to the right dir instead of into Tempory first!

If you used the seperate section for each upload and upload virus checker it would only copy them to the section select for the last file.

The descriptions would sometimes go weirdy, I hope this is fixed now.

It now checks to see if the file is in the main BBS files path first, if so then it doesn't copy it at all - Niki Murkett.

Replaced the 'Deleted' bit on the Analyse file section with 'FileID', it will now say Yes if a FileID was found - I did this for many reasons, this just means a change to the "FileInfo.text" (copy over yours from one in the 3.3 archive if you didn't change it) - Wendell Watanabe.

Downloads in the filelist section are now free, and if you don't use this section for filelists, you now have a free downloads section!!! :)

DOESN'T KILL THE AUDIO ANYMORE!! Niki put the special file commands in KewlDoors and so no more music extension + better KewlDoors = 10k less, safer, and no more hardware hacking;).

Fixed a couple of tiny bugs in File\_id extraction & displaying of dirs with spaces in them in sysops menu.

YES!! OK!! The word 'Tempory' doesn't exist, for some reason I thought it did, but its too late to change. The correct English is "Temporary"!

3.2 - Converted to KewlDoors (optimised some code here too), I hoped this might fix the 'fiddling with audio channels' problem but it still does it. Me & Niki are both baffled as KewlCDPro doesn't do it! BTW, If you find MagicFile just quits for no reason at any time, PLEASE contact me, there are a few bugs in KewlDoors where the carrier checking fails to work sometimes, so it may just quit, tell me where if it does.

Added seperate section for each upload option to public Local Uploads

Requesters for the local upload questions now.

.

.

Re-wrote the

requested files section, it now moves entries up if one is deleted. Changed some of the text here too.

Added a 'Current section' display to the section selector (only available if you arn't using a custom screen for this).

Added User.Index checking to the alias system (incase a person hasn't used MagicFile before, it now checks all user names).

Renamed FileCheck.rx to VirusZFileCheck.rx - updated this too, so change over to this one if you were using the old one before (ie. delete FileCheck.rx),

click here for more information

Reason for the above rename was cos I added a script for Xtruder to virus check files (although I haven't tested it, but going by the

Xtruder AREXX docs it should do, also gives slightly more information than Virus Z) this is XtruderFileCheck.rx!

Fixed a directory bug in the file requesters of MFKeyboardED.

Added a few extra safety checks in.

3.1 - Rewrote the help section, some of the help was old, it also now contains a lot more information! Overwrite your old help!

The duplicate file checker on local uploads didn't take into account if the file had been deleted using the (K)ill option. It does now.

Disclaimer & some other bits in guide needed work (ie. guide improved!).

Local uploader works slightly differently now, before any files it couldnt import left a blank entry in the file.data, it now appends to the .data and .index as it goes along, saving even more memory! Also now checks to see if the file actually exists on the HD, ps. the starting directory depends on MAXs, goto MAX's CLI and CD to where you like and it will start there.

Global alias system bugs; the alias wasn't cleared if the next person using the filebase didn't have an alias (so the uploads had the wrong alias on!), also many people could use the same alias, or other peoples names!!! I fixed all this now!! :o)

Took extra return out of the main menu, it caused problems with some of the MAX's lines (too big a space), also added in some returns or took away some to make it look a bit more professional too.

Added (cloned!) the MAX's filematching system for the File Analysis section :o), enter a partial filename and it will display matches.

The AREXX script 'FileCheck.rx' WORKS NOW! Sorry about that, copy it over your old one!

Local uploads now automaticly update the file.index in ram, no more need to re-load maxs when local uploading. THANKS NIKI!

New address for registrations, see here or 'Regform'.

3.0 - Added user settings, each user can have their own individual settings, stored in 'UserSettings.cfg' - this function is only available to registered LSD DOOR users, its only a tenner, please register! :) These settings include save marked files list, expert menu mode, upload prompt, and more.

You can now set where you want MagicFile to work from.

You can set the keys you want for the main menu, there is a program included which allows you to set these keys easily but it requires the LSD DOORS keyfile (called MFKeyboardED). An example of this file has been included in the Example-Configs directory in this archive, you may also find out more on this file

here

.

You can set the cursor positions for section name, number of files, etc.

Added many ANSIs for new features.

Added global alias system so users don't have to enter an alias for every upload, you can turn this off altogether and still can use the MAX's standard alias system for each section if you want.

Failed upload handling is now enabled with or without virus checking to speed up 'show failed/aborted files on startup' feature.

Enhanced failed upload handling, now works with partial user names using a clever algorithm which only happens if filename lengths are >30.

Uploads have a small statistics and operation text afterwards.

Sysop menu has been changed and also now uses an ANSI = Sysop.menu.

Added an 'upload virus check queue', its a text file which contains the information on all of the uploads including the user name and the directory to copy to if the file is good.

Removed virus reporting, as viruses are now handled totally externally.

The help section is now modular, to add a help screen, just call it help.<key> where <key> is the key to press to access it from help.

Removed drive statistics from the ratio screen because it was irrelevant only being shown on download where drive space doesn't matter.

All section information is read directly from the MAX's config structure in RAM, I have also put in support for HIGH ACCESS in sections.

You can have an Upload.Intro for each section, named Upload##.Intro where ## is the section number in MAXs (not MagicFile).

All configuration files are now loaded when needed and do not need to be allocated any memory except for the main MagicFile.cfg.

Files counter now displays the correct amount on linked sections.

Added filesize counter to failed upload list, also the prompt has been reversed, it now asks if you want to keep them instead of delete them.

Cool 'Analyse & Test a file' option which replaces 'View' and 'Test' archive (into one feature), it displays a whole bunch of file info along with file\_id if in the archive (or one from MAX's Pro 2.0+'s file\_id). Inspiration comes from Techn!x for putting the file\_id in a border but that idea has been quite expanded on a LOT!

The file testing is now in the above feature, it has also been enhanced, the layout of the TestArchive.cfg has been changed to add in the text to look for if everything is OK or there is a problem, read the TestArchive.cfg for more info on this - this also means that MagicFile

now just reports a simple line to say if there is a problem or not.

Filelist downloading section now has an ANSI file as the menu, the Filelist.cfg has changed too (just take out the descriptions), and you can now have up to 99 filelists. In theory you can now use this section for any kind of downloads as you can change what its called.

Added local uploads, this can also work straight from the file so it will work on low memory machines (unlike the maxs file editor), this will also: Automaticly insert your name (and alias) into every upload along with the section you're uploading in, the only thing you need to enter is the description. If you are running MAX's Pro 2.0+ then these will be handled automaticly, but if you arn't then it will try to get the description from the file comment and/or the Aminet .readme.

Added show directory option to the sysop menu, also added a file called 'Nodownload.cfg' which stops certain files being downloaded from the Raw Download option.

Added BIG CPS option, if enabled from the MagicFile.cfg, it will display a screen with transfer statistics and a big cps display - Niki Murkett.

Added extra CR after the main menu prompt and made some cosmetic change. Automatic log off after download is a bit more colourful :o).